# A Gentle Introduction to Stata

6th Edition

ALAN C. ACOCK Oregon State University

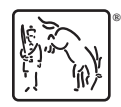

A Stata Press Publication StataCorp LLC College Station, Texas

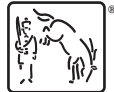

Copyright © 2006, 2008, 2010, 2012, 2014, 2016, 2018 by StataCorp LLC All rights reserved. First edition 2006 Second edition 2008 Third edition 2010 Revised third edition 2012 Fourth edition 2014 Fifth edition 2016 Sixth edition 2018

Published by Stata Press, 4905 Lakeway Drive, College Station, Texas 77845 Typeset in LAT<sub>E</sub>X  $2\varepsilon$ Printed in the United States of America 10 9 8 7 6 5 4 3 2 1

Print ISBN-10: 1-59718-269-9 Print ISBN-13: 978-1-59718-269-0 ePub ISBN-10: 1-59718-270-2 ePub ISBN-13: 978-1-59718-270-6 Mobi ISBN-10: 1-59718-271-0 Mobi ISBN-13: 978-1-59718-271-3

Library of Congress Control Number: 2018937491

No part of this book may be reproduced, stored in a retrieval system, or transcribed, in any form or by any means—electronic, mechanical, photocopy, recording, or otherwise—without the prior written permission of StataCorp LLC.

Stata, **STATA**, Stata Press, Mata, **mata**, and NetCourse are registered trademarks of StataCorp LLC.

Stata and Stata Press are registered trademarks with the World Intellectual Property Organization of the United Nations.

 $\mathbb{F}\to \mathbb{F}$ 2 $\varepsilon$  is a trademark of the American Mathematical Society.

# **Contents**

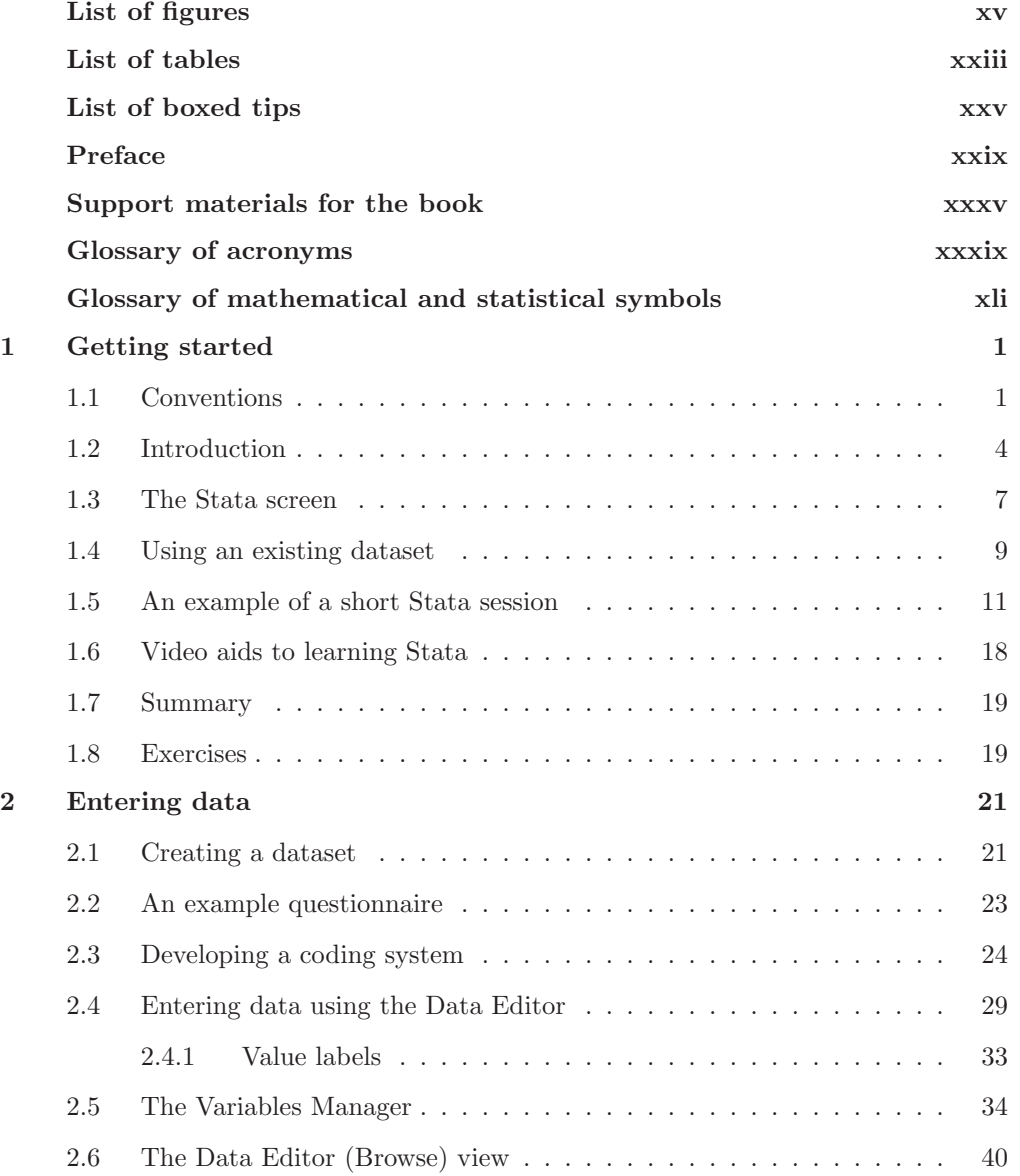

# vi Contents

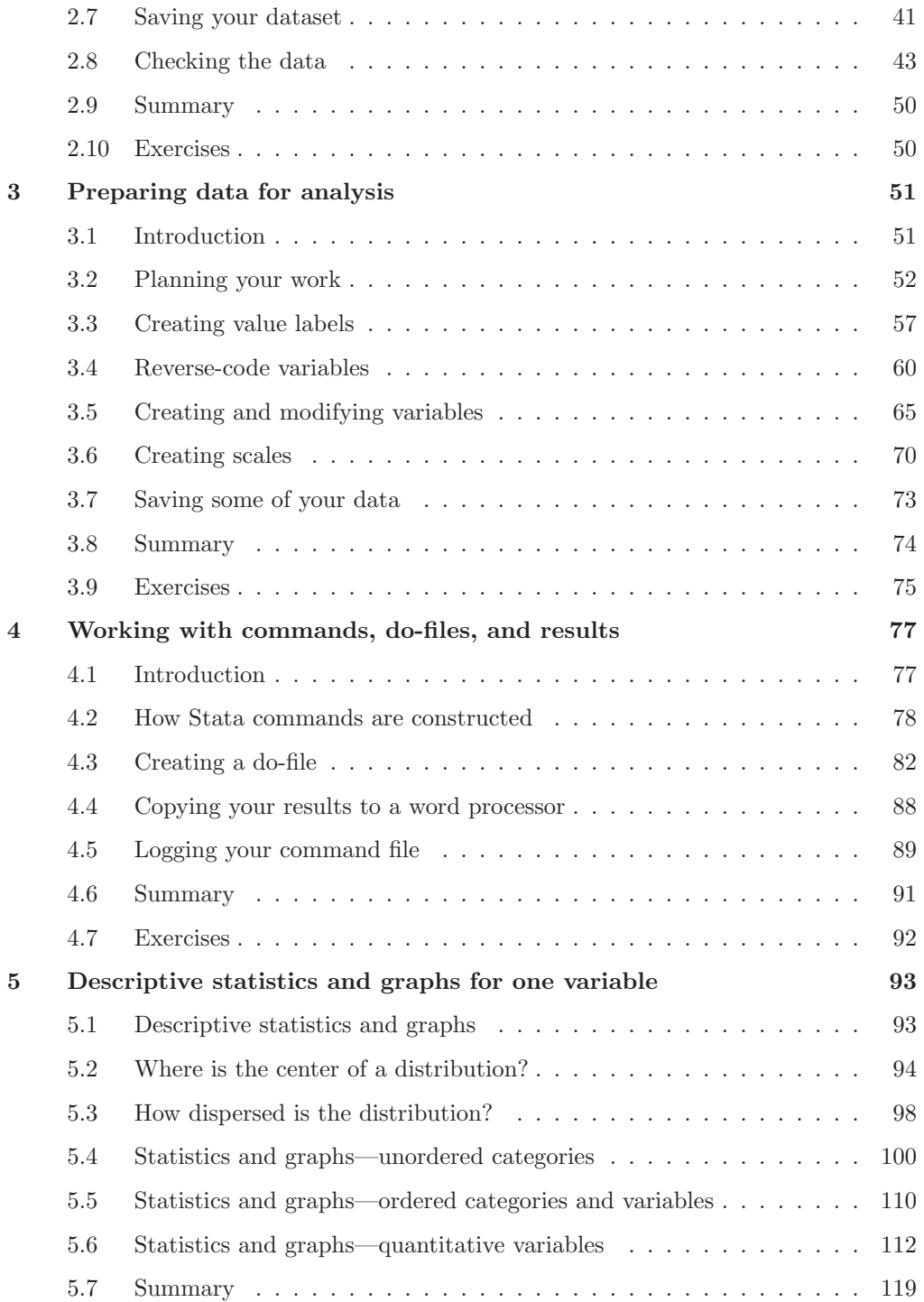

### Contents vii

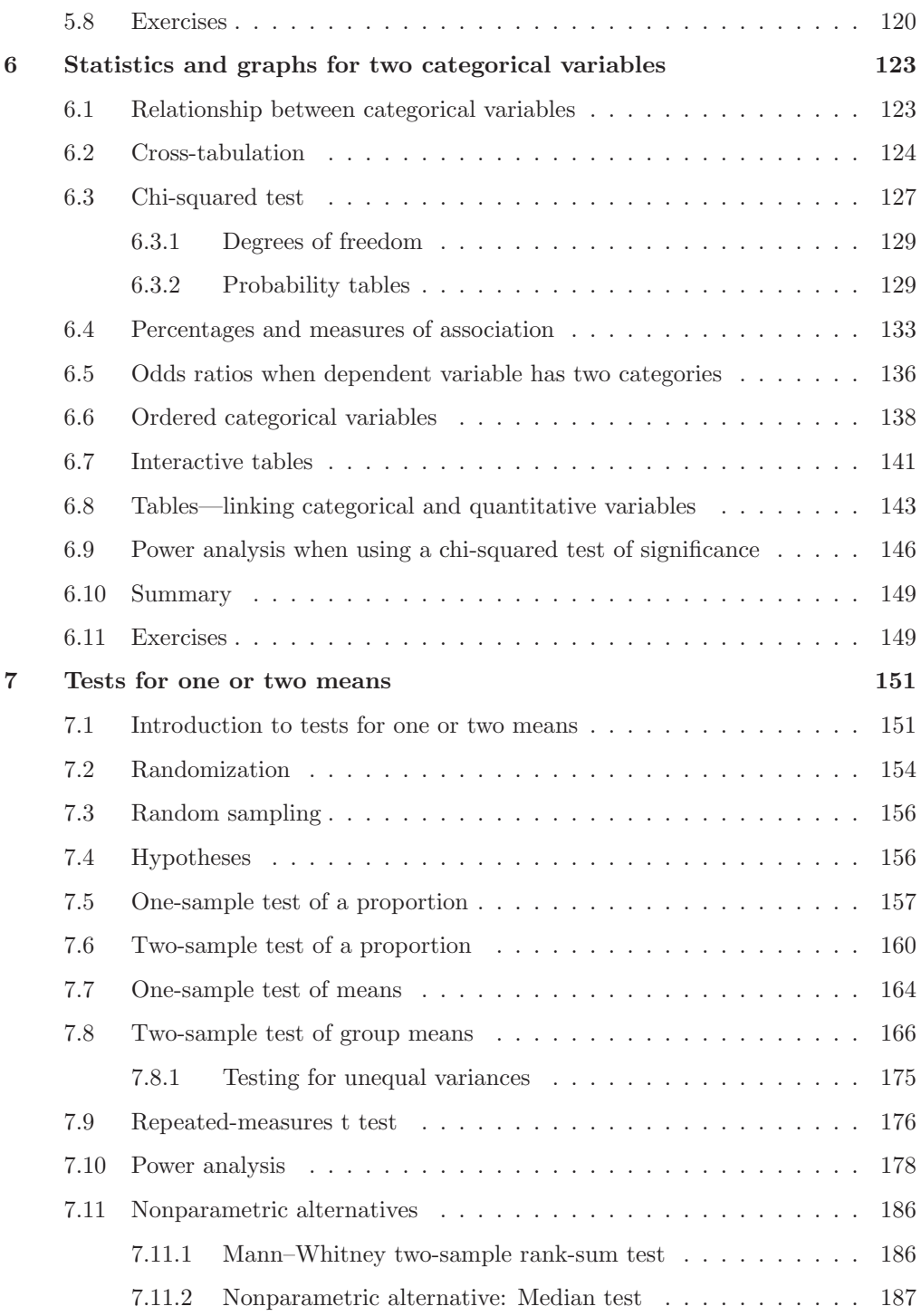

### viii Contents

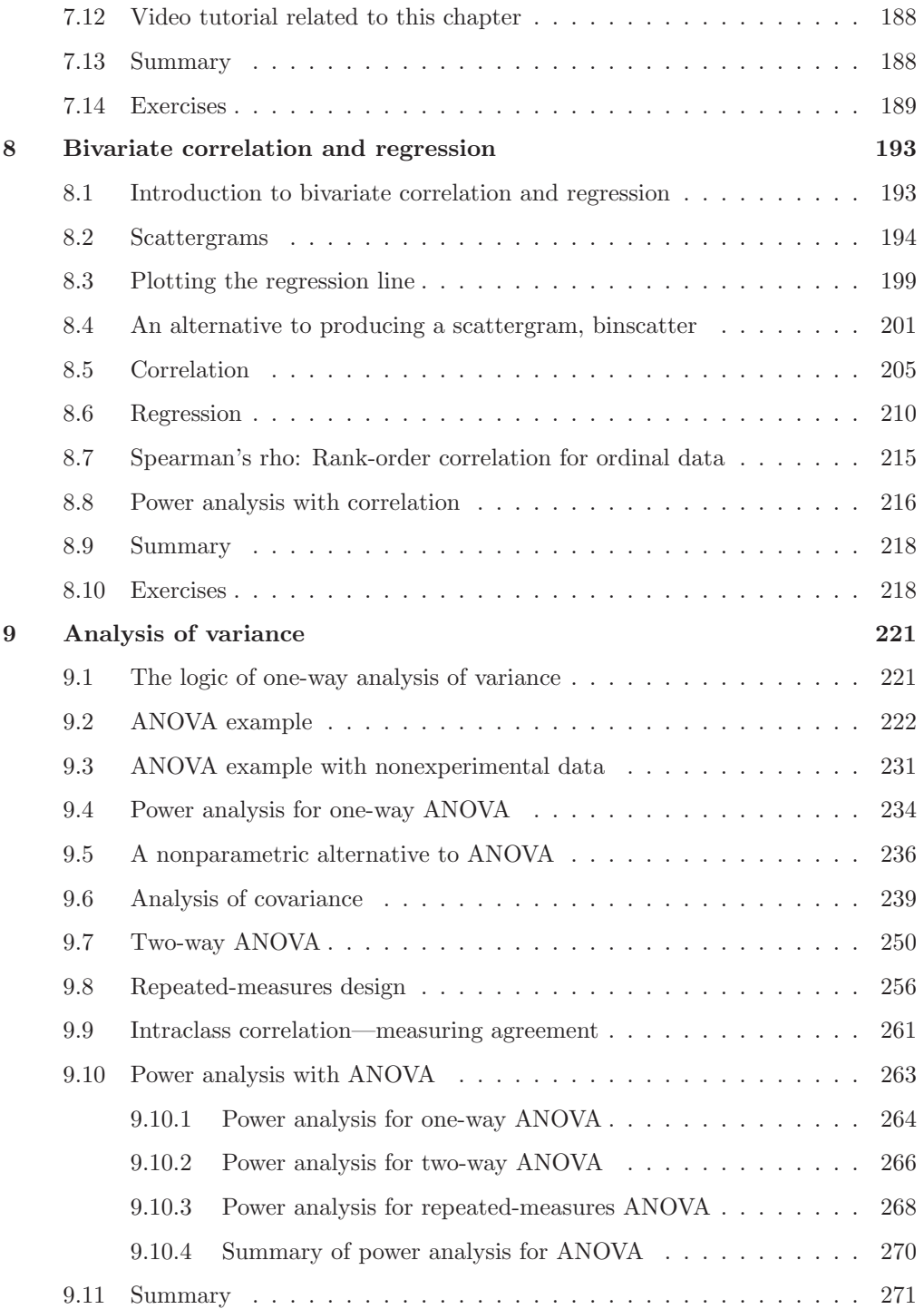

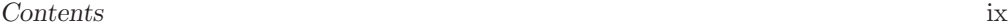

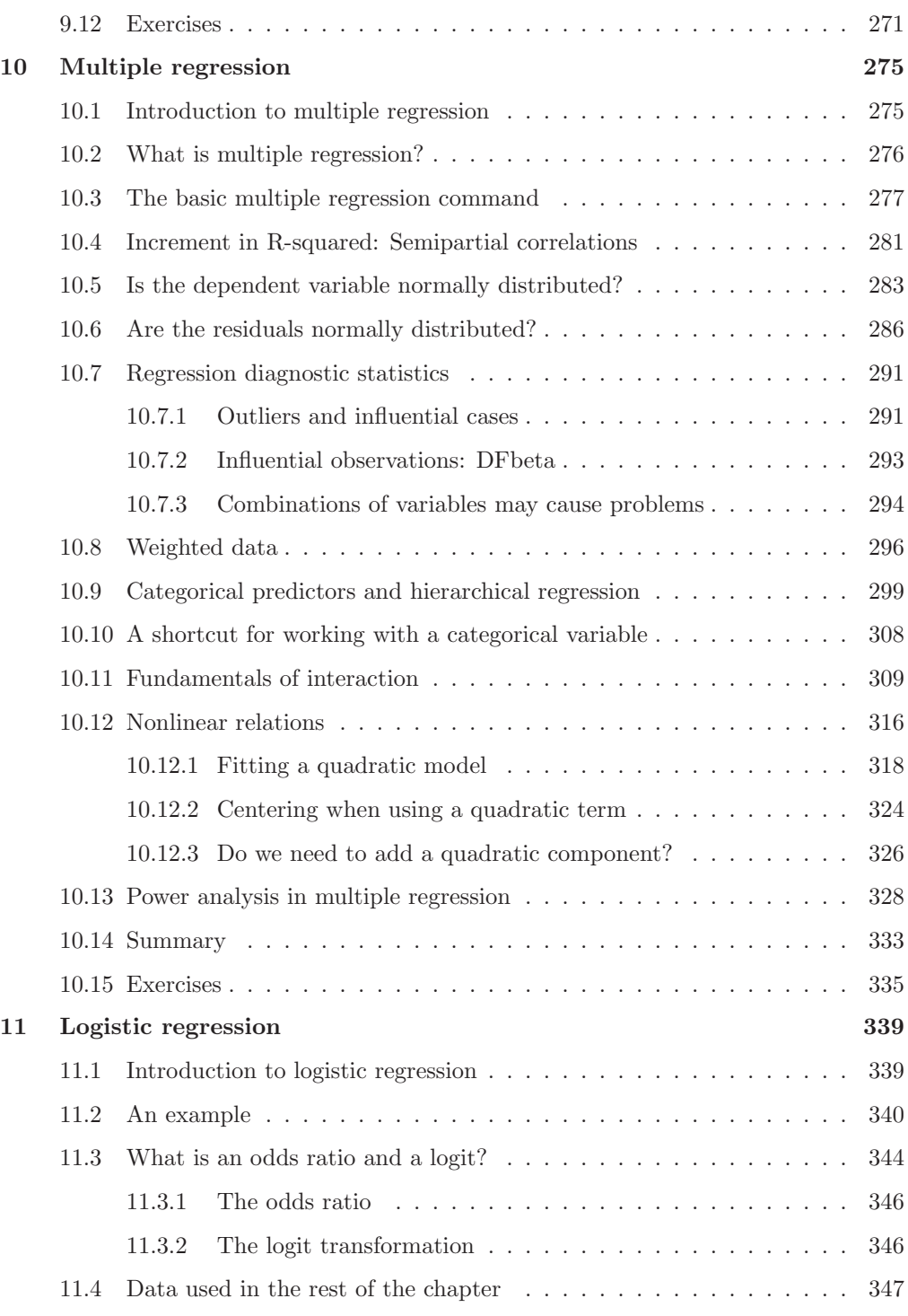

# x Contents

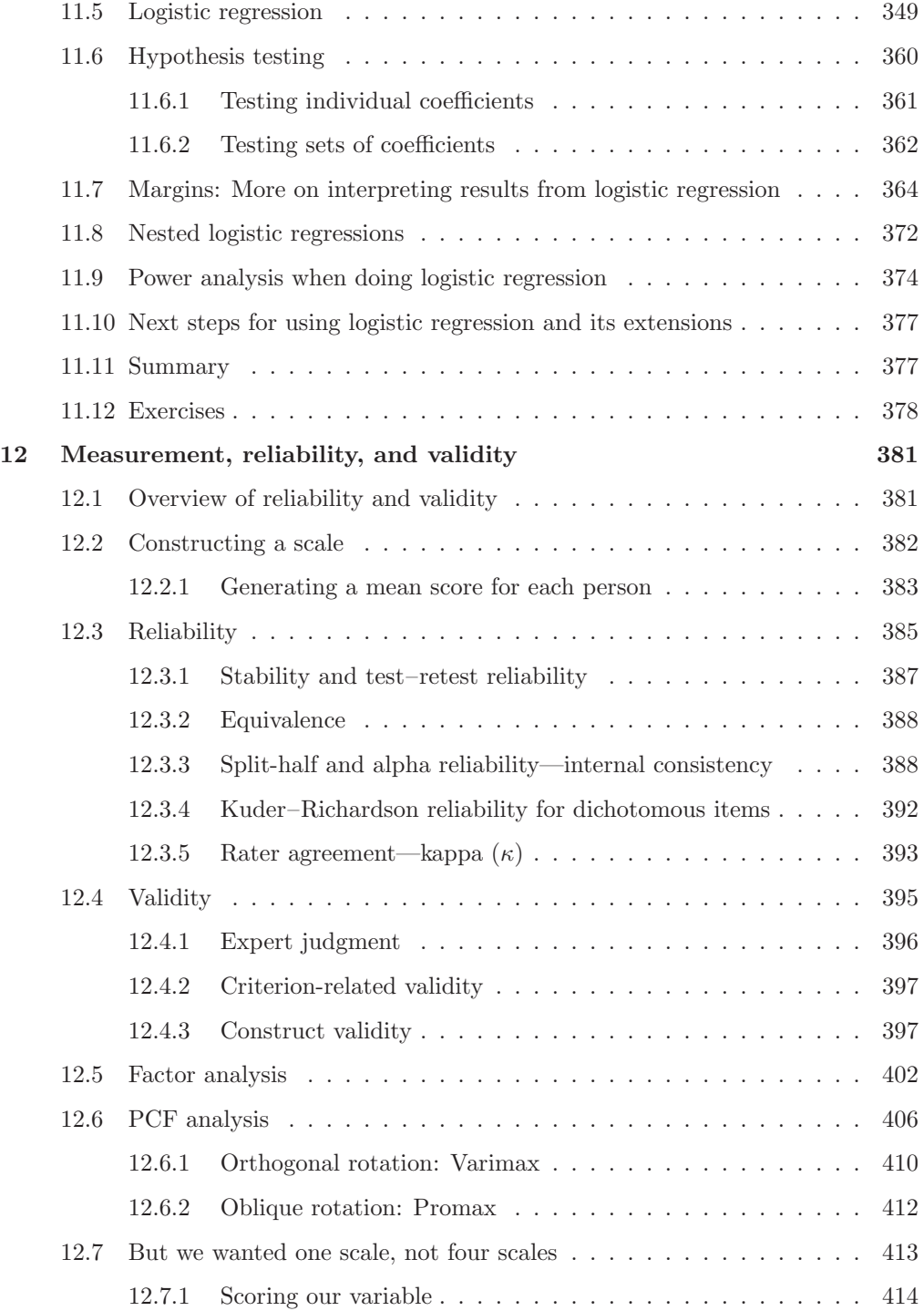

### Contents xi

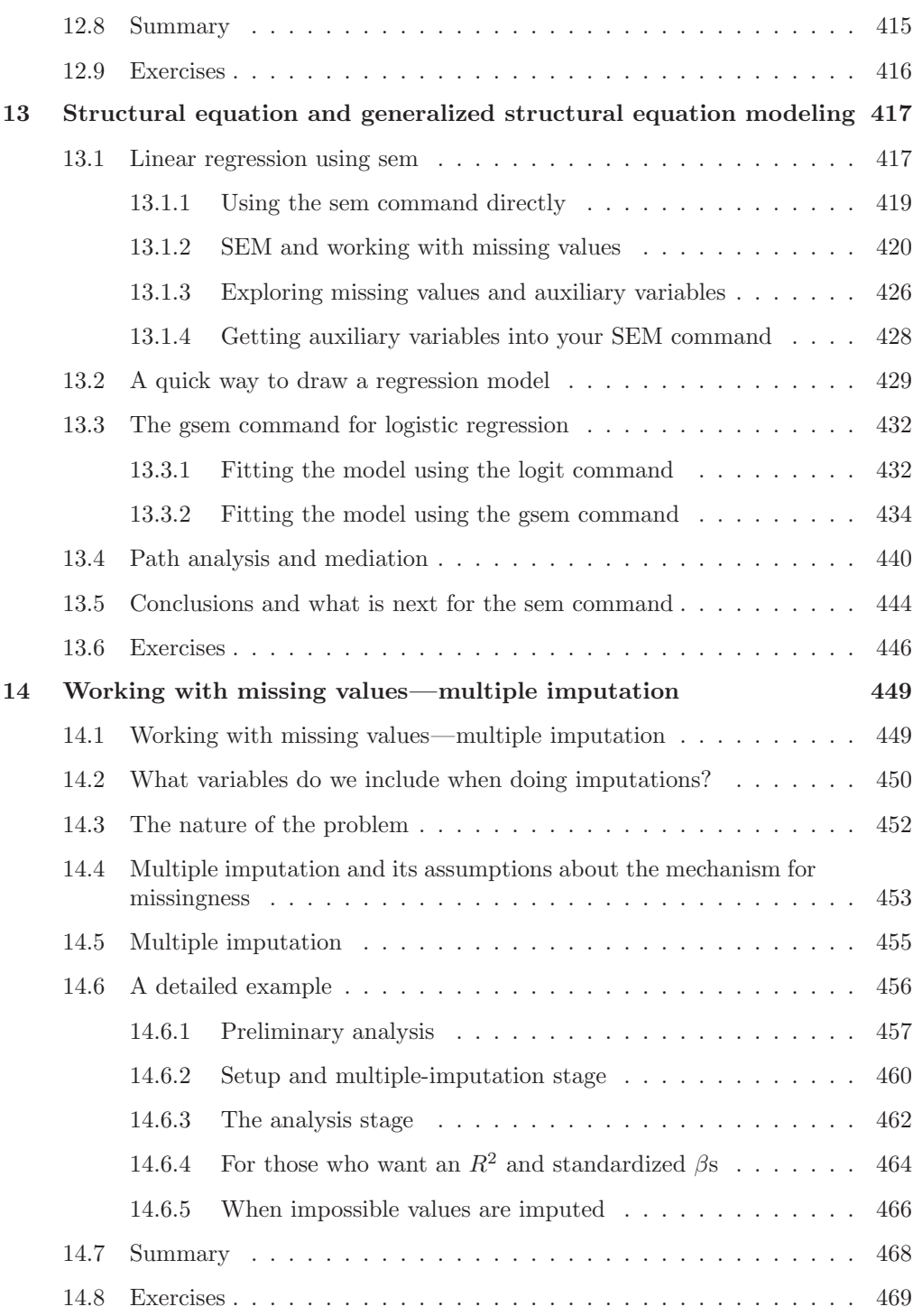

# xii Contents

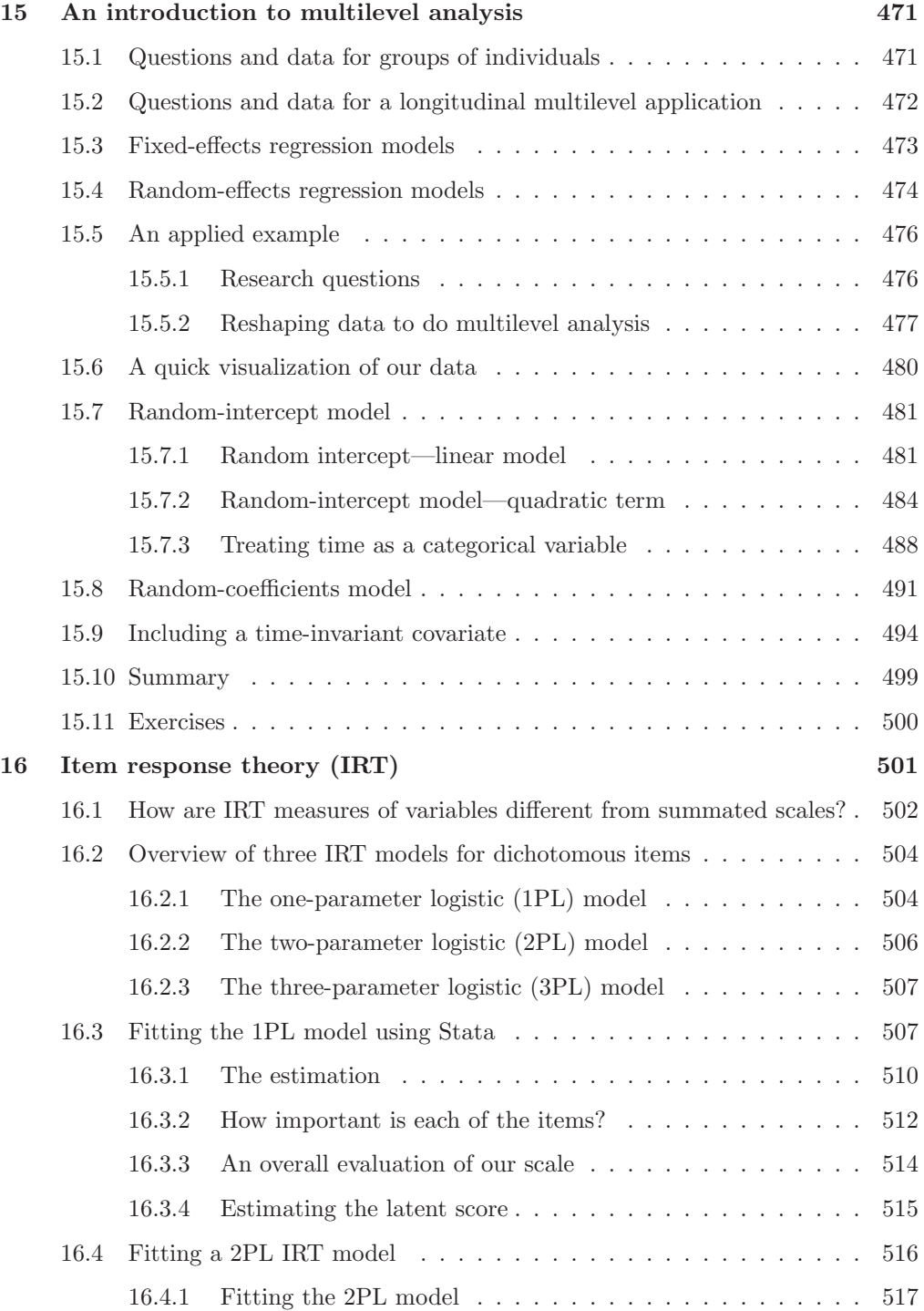

## Contents xiii

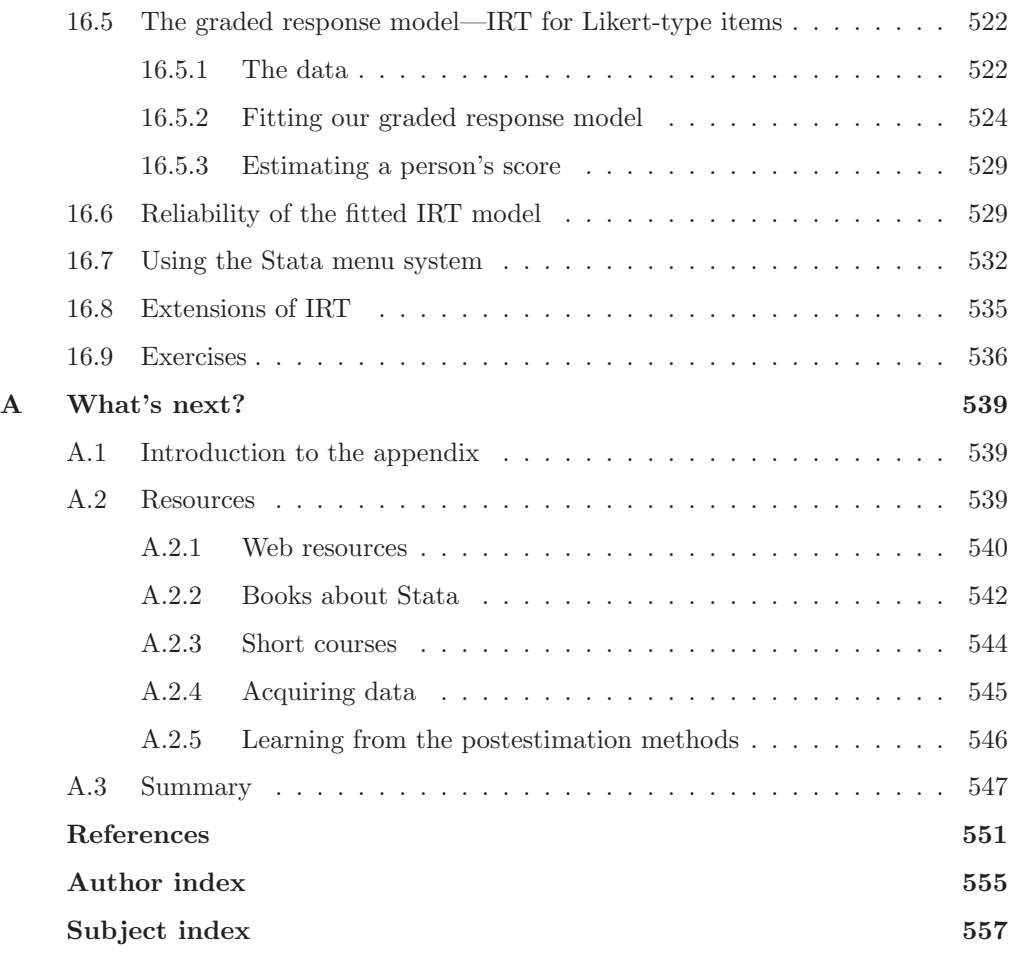

(Pages omitted)

# Preface

This book was written with a particular reader in mind. This reader is learning social statistics and needs to learn Stata but has no prior experience with other statistical software packages. When I learned Stata, I found there were no books written explicitly for this type of reader. There are certainly excellent books on Stata, but they assume extensive prior experience with other packages, such as SAS or IBM SPSS Statistics; they also assume a fairly advanced working knowledge of statistics. These books moved quickly to advanced topics and left my intended reader in the dust. Readers who have more background in statistical software and statistics will be able to read chapters quickly and even skip sections. The goal is to move the true beginner to a level of competence using Stata.

With this target reader in mind, I make far more use of the menus and dialog boxes in Stata's interface than do any other books about Stata. Advanced users may not see the value in using the interface, and the more people learn about Stata, the less they will rely on the interface. Also, even when you are using the interface, it is still important to save a record of the sequence of commands you run. Although I rely on the commands much more than the dialog boxes in the interface in my own work, I still find value in the interface. The dialog boxes in the interface include many options that I might not have known or might have forgotten.

To illustrate the interface as well as graphics, I have included more than 100 figures, many of which show dialog boxes. I present many tables and extensive Stata "results" as they appear on the screen. I interpret these results substantively in the belief that beginning Stata users need to learn more than just how to produce the results—users also need to be able to interpret them.

I have tried to use real data. There are a few examples where it is much easier to illustrate a point with hypothetical data, but for the most part, I use data that are in the public domain. For example, I use the General Social Surveys for 2002 and 2006 (Smith et al. 2015) in many chapters, as well as the National Survey of Youth, 1997 (Bureau of Labor Statistics, U.S. Department of Labor 2015). I have simplified the files by dropping many of the variables in the original datasets, but I have kept all the observations. I have tried to use examples from several social-science fields, and I have included a few extra variables in several datasets so that instructors, as well as readers, can make additional examples and exercises that are tailored to their disciplines. People who are used to working with statistics books that have contrived data with just a few observations, presumably so work can be done by hand, may be surprised to see more than 1,000 observations in this book's datasets. Working with these files provides better experience for other real-world data analysis. If you have your own data and the dataset has a variety of variables, you may want to use your data instead of the data provided with this book.

The exercises use the same datasets as the rest of the book. Several of the exercises require some data management prior to fitting a model because I believe that learning data management requires practice and cannot be isolated in a single chapter or single set of exercises.

This book takes the student through much of what is done in introductory and intermediate statistics courses. It covers descriptive statistics, charts, graphs, tests of significance for simple tables, tests for one and two variables, correlation and regression, analysis of variance, multiple regression, logistic regression, reliability, factor analysis, and path analysis. There are chapters on constructing scales to measure variables and on using multiple imputation for working with missing values.

By combining this coverage with an introduction to creating and managing a dataset, the book will prepare students to go even further on their own or with additional resources. More advanced statistical analysis using Stata is often even simpler from a programming point of view than what we will cover here. If an intermediate course goes beyond what we do with logistic regression to multinomial logistic regression, for example, the programming is simple enough. The logit command can simply be replaced with the mlogit command. The added complexity of these advanced statistics is the statistics themselves and not the Stata commands that implement them. Therefore, although more advanced statistics are not included in this book, the reader who learns these statistics will be more than able to learn the corresponding Stata commands from the Stata documentation and help system.

The fifth edition includes two new chapters. Chapter 15 introduces multilevel analysis for longitudinal and panel models. This chapter touches only on the capabilities of multilevel analysis using Stata, but it provides a starting point. Chapter 16 covers item response theory (IRT), which was added in Stata 14. IRT offers an advanced approach to measurement that has many advantages over the use of summated scales, which are discussed in chapters 3 and 12.

The sixth edition updates the book to be consistent with some of the new features available in Stata 15. Additionally, there is an extension in the discussion of using the sem command (structural equation modeling) to fit regression models to account for missing values. This also includes using auxiliary variables to help justify the missingat-random assumption.

#### Preface xxxi

I would like to point out the use of punctuation after quotes in this book. While the standard U.S. style of punctuation calls for periods and commas at the end of a quote to always be enclosed within the quotation marks, Stata Press follows a style typically used in mathematics books and British literature. In this style, any punctuation mark at the end of a quote is included within the quotation marks only if it is part of the quote. For instance, the pleased Stata user said she thought that Stata was a "very powerful program". Another user simply said, "I love Stata."

I assume that the reader is running Stata 15, or a later version, on a Windows-based PC. Stata works equally as well on Mac and on Unix systems. Readers who are running Stata on one of those systems will have to make a few minor adjustments to some of the examples in this book. I will note some Mac-specific differences when they are important. In preparing this book, I have used both a Windows-based PC and a Mac.

February 2018

Corvallis, OR Alan C. Acock

(Pages omitted)

# 6 Statistics and graphs for two categorical variables

- 6.1 Relationship between categorical variables
- 6.2 Cross-tabulation
- 6.3 Chi-squared test
	- 6.3.1 Degrees of freedom
	- 6.3.2 Probability tables
- 6.4 Percentages and measures of association
- 6.5 Odds ratios when dependent variable has two categories
- 6.6 Ordered categorical variables
- 6.7 Interactive tables
- 6.8 Tables—linking categorical and quantitative variables
- 6.9 Power analysis when using a chi-squared test of significance
- 6.10 Summary
- 6.11 Exercises

# 6.1 Relationship between categorical variables

Chapter 5 focused on describing single variables. Even there, it was impossible to resist some comparisons, and we ended by examining the relationship between gender and hours per week spent using the web. Some research simply requires a description of the variables, one at a time. You do a survey for your agency and make up a table with the means and standard deviations for all the quantitative variables. You might include frequency distributions and bar charts for each key categorical variable. This information is sometimes the extent of statistical research your reader will want. However, the more you work on your survey, the more you will start wondering about possible relationships.

• Do women who are drug dependent use different drugs from those used by drugdependent men?

- Are women more likely to be liberal than men?
- Is there a relationship between religiosity and support for increased spending on public health?

You know you are "getting it" as a researcher when it is hard for you to look at a set of questions without wondering about possible relationships. Understanding these relationships is often crucial to making policy decisions. If 70% of the nonmanagement employees at a retail chain are women, but only 20% of the management employees are women, there is a relationship between gender and management status that disadvantages women.

In this chapter, you will learn how to describe relationships between categorical variables. How do you define these relationships? What are some pitfalls that lead to misinterpretations? In this chapter, the statistical sophistication you will need increases, but there is one guiding principle to remember: the best statistics are the simplest statistics you can use—as long as they are not too simple to reflect the inherent complexity of what you are describing.

# 6.2 Cross-tabulation

Cross-tabulation is a technical term for a table that has rows representing one categorical variable and columns representing another. These tables are sometimes called contingency tables because the category a person is in on one of the variables is contingent on the category the person is in on the other variable. For example, the category people are in on whether they support a particular public health care reform may be contingent on their gender. If you have one variable that depends on the other, you usually put the dependent variable as the column variable and the independent variable as the row variable. This layout is certainly not necessary, and several statistics books do just the opposite. That is, they put the dependent variable as the row variable and the independent variable as the column variable.

Let's start with a basic cross-tabulation of whether a person says abortion is okay for any reason and their gender. Say you decide that whether a person accepts abortion for any reason is more likely if the person is a woman because a woman has more at stake when she is pregnant than does her partner. Therefore, whether a person accepts abortion will be the dependent variable, and gender will be the independent variable.

We will use gss2006\_chapter6.dta, which contains selected variables from the 2006 General Social Survey (Smith et al. 2015), and we will use the cross-tabulation command, tabulate, with two categorical variables, sex and abany. To open the dialog box for tabulate, select Statistics ⊳ Summaries, tables, and tests ⊳ Frequency tables ⊳ Two-way table with measures of association. This dialog box is shown in figure 6.1.

#### 6.2 Cross-tabulation 125

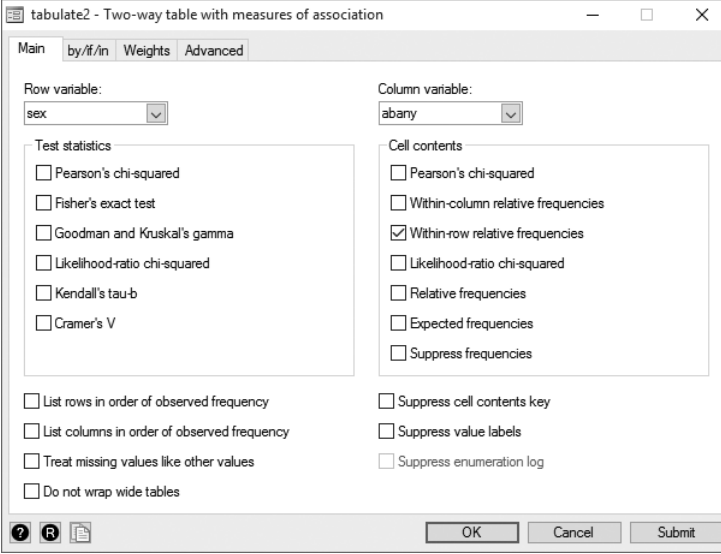

Figure 6.1. The Main tab for creating a cross-tabulation

If we had three variables and wanted to see all possible two-by-two tables (vara with varb, vara with varc, and varb with varc), we could have selected instead Statistics ⊳ Summaries, tables, and tests ⊳ Frequency tables ⊳ Two-way table with measures of association. With our current data, we continue with the dialog box in figure 6.1.

Select sex, the independent variable, as the Row variable and abany, the dependent variable, as the Column variable. We are assuming that abany is the variable that depends on sex. Also check the box on the right side under Cell contents for the Withinrow relative frequencies option. This option tells Stata to compute the percentages so that each row adds up to 100%. Here are the resulting command and results:

```
. use http://www.stata-press.com/data/agis6/gss2006_chapter6
(General Social Surveys, 1972-2006 [Cumulative File], Dataset 0001)
. tabulate sex abany, row
```
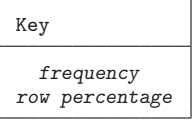

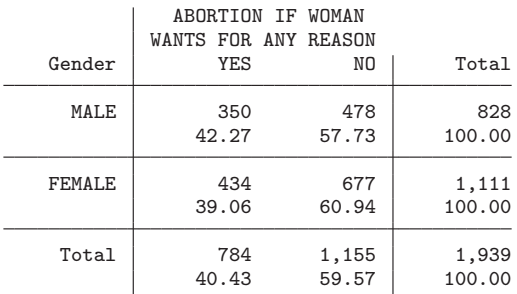

#### Independent and dependent variables

Many beginning researchers get these terms confused. The easiest way to remember which is which is that the dependent variable "depends" on the independent variable. In this example, whether a person accepts abortion for any reason depends on whether the person is a man or a woman. By contrast, it would make no sense to say that whether a person is a man or a woman depends on whether they accept abortion for any reason.

Many researchers call the dependent variable an "outcome" and the independent variable the "predictor". In this example, sex is the predictor because it predicts the outcome, abany.

It may be hard or impossible to always know that one variable is independent and the other variable is dependent. This is because the variables may influence each other. Imagine that one variable is your belief that eating meat is a health risk (there could be four categories: strongly agree, agree, disagree, or strongly disagree). Then imagine that the other variable is whether you eat meat or not. It might seem easy to say that your belief is the independent variable and your behavior is the dependent variable. That is, whether you eat meat or not depends on whether you believe doing so is a health risk. But try to think of the influence going the other way. A person may stop eating meat because of a commitment to animal rights issues. Not eating meat over several years leads to look for other justifications, and they develop a belief that eating meat is a health risk. For them, the belief depends on their prior behavior.

There is no easy solution when we have trouble deciding which is the independent variable. Sometimes, we can depend on time ordering. Whichever came first is the independent variable. Other times, we are simply forced to say that the variables are associated without identifying which one is the independent variable and which is the dependent variable.

#### 6.3 Chi-squared test 127

The independent variable sex forms the rows with labels of male and female. The dependent variable abany, accepting abortion under any circumstance, appears as the columns labeled yes and no. The column on the far right gives us the total for each row. Notice that there are 828 males, 350 of whom find abortion for any reason to be acceptable, compared with 1,111 females, 434 of whom say abortion is acceptable for any reason. These frequencies are the top number in each cell of the table.

The frequencies at the top of each cell are hard to interpret because each row and each column has a different number of observations. One way to interpret a table is to use the percentage, which takes into account the number of observations within each category of the independent variable (predictor). The percentages appear just below the frequencies in each cell. Notice that the percentages add up to 100% for each row. Overall, 40.43% of the people said "yes", abortion is acceptable for any reason, and 59.57% said "no". However, men were relatively more likely (42.27%) than women  $(39.06\%)$  to report that abortion is okay, regardless of the reason. We get these percentages because we told Stata to give us the Within-row relative frequencies, which in the command is the row option.

Thus men are more likely to report accepting abortion under any circumstance. We compute percentages on the rows of the independent variable and make comparisons up and down the columns of the dependent variable. Thus we say that 42.27% of the men compared with 39.06% of the women accept abortion under any circumstance. This is a small difference, but interestingly, it is in the opposite direction from what we expected.

# 6.3 Chi-squared test

The difference between women and men seems small, but could we have obtained this difference by chance? Or is the difference statistically significant? Remember, when you have a large sample like this one, a difference may be statistically significant even if it is small.

If we had just a handful of women and men in our sample, there would be a good chance of observing this much difference just by chance. With such a large sample, even a small difference like this might be statistically significant. We use a chi-squared  $(\chi^2)$ statistic to test the likelihood that our results occurred by chance. If it is extremely unlikely to get this much difference between men and women in a sample of this size by chance, you can be confident that there was a real difference between women and men, but you still need to look at the percentages to decide whether the statistically significant difference is substantial enough to be important.

The chi-squared test compares the frequency in each cell with what you would expect the frequency to be if there were no relationship. The expected frequency for a cell depends on how many people are in the row and how many are in the column. For example, if we asked a small high school group if they accept abortion for any reason, we might have only 10 males and 10 females. Then we would expect far fewer people in each cell than in this example, where we have 828 men and 1,111 women.

In the cross-tabulation, there were many options on the dialog box (see figure 6.1). To obtain the chi-squared statistic, check the box on the left side for Pearson's chisquared. Also check the box for Expected frequencies that appears in the right column on the dialog box. The resulting table has three numbers in each cell. The first number in each cell is the frequency, the second number is the expected frequency if there were no relationship, and the third number is the percentage of the row total. We would not usually ask for the expected frequency, but now you know it is one of Stata's capabilities. The resulting command now has three options: chi2 expected row. Here is the command and the output it produces:

. tabulate sex abany, chi2 expected row

| Key           |                                                   |                      |              |  |
|---------------|---------------------------------------------------|----------------------|--------------|--|
|               | frequency<br>expected frequency<br>row percentage |                      |              |  |
|               |                                                   | ABORTION IF WOMAN    |              |  |
|               |                                                   | WANTS FOR ANY REASON |              |  |
| Gender        | YES                                               | NΟ                   | Total        |  |
| MALE          | 350                                               | 478                  | 828          |  |
|               | 334.8                                             | 493.2                | 828.0        |  |
|               | 42.27                                             | 57.73                | 100.00       |  |
| <b>FEMALE</b> | 434                                               | 677                  | 1,111        |  |
|               | 449.2                                             | 661.8                | 1,111.0      |  |
|               | 39.06                                             | 60.94                | 100.00       |  |
| Total         | 784                                               | 1,155                | 1,939        |  |
|               | 784.0                                             | 1,155.0              | 1,939.0      |  |
|               | 40.43                                             | 59.57                | 100.00       |  |
|               | Pearson $chi2(1)$ =                               | 2.0254               | $Pr = 0.155$ |  |

In the top left cell of the table, we can see that we have 350 men who accept abortion for any reason, but we would expect to have only 334.8 men here by chance. By contrast, we have 434 women who accept abortion for any reason, but we would expect to have 449.2. Thus we have  $350 - 334.8 = 15.2$  more men accepting abortion than we would expect by chance and  $434 - 449.2 = -15.2$  fewer women than we would expect. Stata uses a function of this information to compute chi-squared.

At the bottom of the table, Stata reports Pearson  $\text{chi2}(1) = 2.0254$  and Pr = 0.155, which would be written as  $\chi^2(1, N = 1939) = 2.0254$ ; p not significant. Here we have one degree of freedom. The sample size of  $N = 1939$  appears in the lower right part of the table. We usually round the chi-squared value to two decimal places, so 2.0254 becomes 2.03. Stata reports an estimate of the probability to three decimal places. We can report this, or we can use a convention found in most statistics books of reporting the probability as less than 0.05, less than 0.01, or less than 0.001. Because  $p = 0.155$  is greater than  $0.05$ , we say p not significant. What would happen if the probability were  $p = 0.0004$ ? Stata would round this to  $p = 0.000$ . We would not report  $p = 0.000$  but instead would report  $p < 0.001$ .

To summarize what we have done in this section, we can say that men are more likely to report accepting abortion for any reason than are women. In the sample of 1,939 people, 42.3% of the men say that they accept abortion for any reason compared with just 39.1% of the women. This relationship between gender and acceptance of abortion is not statistically significant.

## 6.3.1 Degrees of freedom

Because I assume that you have a statistics book explaining the necessary formulas, I have not gone into detail. Stata will compute the chi-squared, the number of degrees of freedom, and the probability of getting your observed result by chance.

You can determine the number of degrees of freedom yourself. The degrees of freedom refers to how many pieces of independent information you have. In a  $2 \times 2$  table, like the one we have been analyzing, the value of any given cell can be any number between 0 and the smaller of the number of observations in the row and the number of observations in the column. For example, the upper left cell (350) could be anything between 0 and 784. Let's use the observed value of 350 for the upper left cell. Now how many other cells are free to vary? By subtraction, you can determine that 434 people must be in the female/yes cell because  $784 - 350 = 434$ . Similarly, 478 observations must be in the male/no cell (828  $-350 = 478$ ), and 677 observations must be in the female/no cell  $(1111 - 434 = 677)$ . Thus with four cells, only one of these is free, and we can say that the table has 1 degree of freedom. We can generalize this to larger tables where degrees of freedom =  $(R-1)(C-1)$ , where R is the number of rows and C is the number of columns. If we had a  $3\times3$  table instead of a  $2\times2$  table, we would have  $(3-1)(3-1) = 4$ degrees of freedom.

### 6.3.2 Probability tables

Many experienced Stata users have made their own commands that might be helpful to you. Philip Ender made a series of commands that display probability tables for various tests. The search command finds user-contributed ado-files and lets you install them (Pages omitted)

#### 8.5 Correlation 205

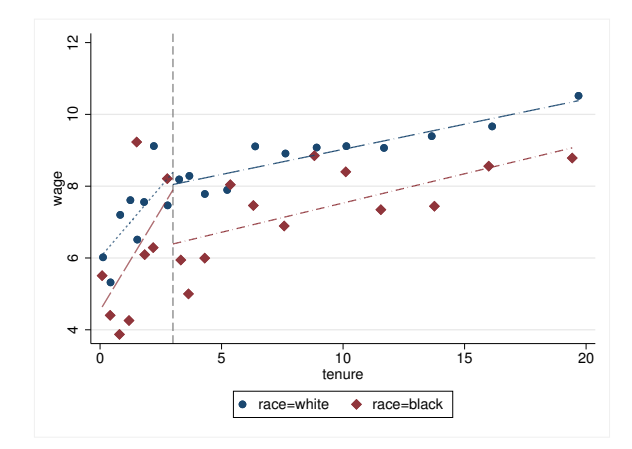

Figure 8.8. Relationship between wages and tenure with a discontinuity in the relationship at 3 years; whites shown with solid lines and blacks shown with dashed lines

# 8.5 Correlation

Your statistics textbook gives you the formulas for computing correlation, and if you have done a few of these by hand, you will love the ease of using Stata. We will not worry about the formulas. Correlation measures how close the observations are to the regression line. We need to be cautious in interpreting a correlation coefficient. Correlation does not tell us how steep the relationship is; that measure comes from the regression. You may have a steep relationship or an almost flat relationship, and both relationships could have the same correlation. Suppose that the correlation between education and income is  $r = 0.3$  for women and  $r = 0.5$  for men. Does this mean that education has a bigger payoff for men than it does for women? We really cannot know the answer from the correlation. The correlation tells us almost nothing about the form of the relationship. The fact that the  $r$  is larger for men than it is for women is not evidence that men get a bigger payoff from an additional year of education. Only the regression line will tell us that. The  $r = 0.5$  for men means that the observations for men are closer to the regression line than are the observations for women  $(r = 0.3)$  and that the income of men is more predictable than that of women. Correlation also tells us whether the regression line goes up  $(r$  will be positive) or down  $(r$  will be negative). Strictly speaking, correlation measures the strength of the relationship only for how close the dots are to the regression line.

Bivariate correlation is used by social scientists in many ways. Sometimes we will be interested simply in the correlation between two variables. We might be interested in the relationship between calorie consumption per day and weight loss. If you discover that  $r = -0.5$ , this would indicate a fairly strong relationship. Generally, a correlation of  $|r| = 0.1$  is a weak relationship,  $|r| = 0.3$  is a moderate relationship, and  $|r| = 0.5$  is a strong relationship. An r of −0.3 and an r of 0.3 are equally strong. The negative correlation means that as  $X$  goes up,  $Y$  goes down; the positive correlation means that as  $X$  goes up,  $Y$  goes up.

We might be interested in the relationship between several variables. We could compare three relationships between 1) weight loss and calorie consumption, 2) weight loss and the time spent in daily exercise, and 3) weight loss and the number of days per week a person exercises. We could use the three correlations to see which predictor is more correlated with weight loss.

Suppose that we wanted to create a scale to measure a variable, such as political conservatism. We would use several specific questions and combine them to get a score on the scale. We can compute a correlation matrix of the individual items. All of them should be at least moderately correlated with each other because they were selected to measure the same concept.

When we estimate a correlation, we also need to report its statistical significance level. The test of statistical significance of a correlation depends on the size or substantive significance of a correlation in the sample and depends on the size of the sample. An  $r = 0.5$  might be observed in a very small sample, just by chance, even though there were no correlations in the population. On the other hand, an  $r = 0.1$ , although a weak substantive relationship, might be statistically significant if we had a huge sample.

#### Statistical and substantive significance

It is easy to confuse statistical significance and substantive significance. Usually, we want to find a correlation that is substantively significant (r is moderate or strong in our sample) and statistically significant (the population correlation is almost certainly not zero). With a very large sample, we can find statistical significance even when  $r = 0.1$  or less. What is important about this is that we are confident that the population correlation is not zero and that it is very small. Some researchers mistakenly assume that a statistically significant correlation automatically means that it is important when it may mean just the opposite—we are confident it is not very important.

With a very small sample, we can find a substantively significant  $r = 0.5$  or more that is not statistically significant. Even though we observe a strong relationship in our small sample, we are not justified in generalizing this finding to the population. In fact, we must acknowledge that the correlation in the population might even be zero.

- Substantive significance is based on the size of the correlation.
- Statistical significance is based on the probability that you could get the observed correlation by chance if the population correlation is zero.

#### 8.5 Correlation 207

Now let's look at an example that we downloaded from the UCLA Stata Portal. As mentioned at the beginning of the book, this portal is an exceptional source of tutorials, including movies on how to use Stata. The data used are from a study called High School and Beyond. Here you will download a part of this dataset used for illustrating how to use Stata to estimate correlations. Go to your command line, and enter the command

#### . use https://stats.idre.ucla.edu/stat/data/hsb2, clear

You will get a message back that you have downloaded 200 cases, and your listing of variables will show the subset of the High School and Beyond dataset. If your computer is not connected to the Internet, you should use one that is connected, download this file, save it to a flash disk, and then transfer it to your computer. This dataset is also available from this book's webpage.

Say that we are interested in the bivariate correlations between read, write, math, and science skills for these 200 students. We are also interested in the bivariate relationships between each of these skills and each students' socioeconomic status and between each of these skills and each students' gender. We believe that socioeconomic status is more related to these skills than gender is.

It is reasonable to treat the skills as continuous variables measured at close to the interval level, and some statistics books say that interval-level measurement is a critical assumption. However, it is problematic to treat socioeconomic status and gender as continuous variables. If we run a tabulation of socioeconomic status and gender, tab1 ses female, we will see the problem. Socioeconomic status has just three levels (low, middle, and high) and gender has just two levels (male and female). This dataset has all values labeled, so the default tabulation does not show the numbers assigned to these codes. We can run codebook ses female and see that female is coded 1 for girls and 0 for boys. Similarly, ses is coded 1 for low, 2 for middle, and 3 for high. If you have installed the fre command using ssc install fre, you can use the command fre female ses to show both the value labels and the codes, as we discussed in section 5.4. We will compute the correlations anyway and see if they make sense.

Stata has two commands for doing a correlation: correlate and pwcorr. The correlate command runs the correlation using a casewise deletion (some books call this listwise deletion) option. Casewise deletion means that if any observation is missing for any of the variables, even just one variable, the observation will be dropped from the analysis. Many datasets, especially those based on surveys, have many missing values. For example, it is common for about 30% of people to refuse to report their income. Some survey participants will skip a page of questions by mistake. Casewise deletion can introduce serious bias and greatly reduce the working sample size. Casewise deletion is a problem for external validity or the ability to generalize when there are a lot of missing data. Many studies using casewise deletion will end up dropping 30% or more of the observations, and this makes generalizing a problem even though the total sample may have been representative.

The pwcorr command uses a pairwise deletion to estimate each correlation based on all the people who answered each pair of items. For example, if Julia has a score on write and read but nothing else, she will be included in estimating the correlation between write and read. Pairwise deletion introduces its own problems. Each correlation may be based on a different subsample of observations, namely, those observations who answered both variables in the pair. We might have 500 people who answered both var1 and var2, 400 people who answered both var1 and var3, and 450 people who answered both var2 and var3. Because each correlation is based on a different subsample, under extreme circumstances it is possible to get a set of correlations that would be impossible for a population.

To open the correlate dialog box, select Statistics ⊳ Summaries, tables, and tests ⊳ Summary and descriptive statistics  $\triangleright$  Correlations and covariances. To open the pwcorr dialog box, select Statistics ⊲ Summaries, tables, and tests ⊲ Summary and descriptive statistics  $\triangleright$  Pairwise correlations. Because the command is so simple, we can just enter the command directly.

. correlate read write math science ses female (obs=200)

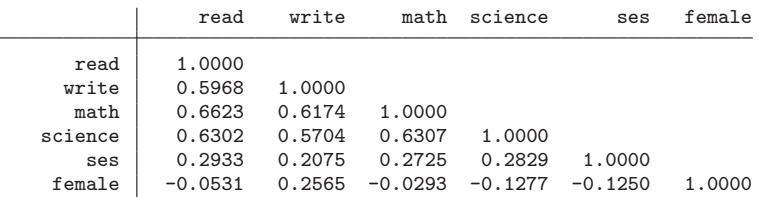

We can read the correlation table going either across the rows or down the columns. The  $r = 0.63$  between science and read indicates that these two skills are strongly related. Having good reading skills is probably helpful to having good science skills. All the skills are weakly to moderately related to socioeconomic status, ses ( $r = 0.21$  to  $r = 0.29$ . Having a higher socioeconomic status does result in higher expected scores on all the skills for the 200 adolescents in the sample.

A dichotomous variable, such as gender, that is coded with a 0 for one category (man) and 1 for the other category (woman) is called a dummy variable or indicator variable. Thus female is a dummy variable (a useful standard is to name the variable to match the category coded as 1). When you are using a dummy variable, the stronger the correlation is, the greater impact the dummy variable has on the outcome variable. The last row of the correlation matrix shows the correlation between female and each skill. The  $r = 0.26$  between being a girl and writing skills means that girls (they were coded 1 on female) have higher writing skills than boys (they were coded 0 on female), and this is almost a moderate relationship. You have probably read that girls are not as skilled in math as are boys. The  $r = -0.03$  between female and math means that in this sample, the girls had just slightly lower scores than boys (remember an  $|r| = 0.1$ ) is weak, so anything close to zero is very weak). If, instead of having 200 observations, we had 20,000, this small of a correlation would be statistically significant. Still, it is best described as very weak, whether it is statistically significant or not. The math advantage that is widely attributed to boys is very small compared with the writing advantage attributed to girls.

#### 8.5 Correlation 209

Stata's correlate command does not give us the significance of the correlations when using casewise deletion. The **pwcorr** command is a much more general command to estimate correlations because it has several important options that are not available using the correlate command. Indeed, the pwcorr command can do casewise/listwise deletion as well as pairwise deletion. When you are generating a set of correlations, you usually want to know the significance level, and it would be nice to have an asterisk attached to each correlation that is significant at the 0.05 level. You can use the dialog box Statistics ⊳ Summaries, tables, and tests ⊳ Summary and descriptive statistics ⊳Correlations and covariances for the corr command or Statistics ⊳ Summaries, tables, and tests ⊳ Summary and descriptive statistics ⊳ Pairwise correlations for the pwcorr command. You can see additional options on the dialog boxes, but we can also simply enter the command directly. We use the same command as we did for correlate, substituting pwcorr for correlate and adding listwise, sig, and star(5) as options:

. pwcorr read write math science socst ses female, listwise sig star(5)

| hwenii idaa wiite matu seiduce soest ses idmaid, tistwise sik staffol |                     |                  |                                                                  |                     |                     |        |        |
|-----------------------------------------------------------------------|---------------------|------------------|------------------------------------------------------------------|---------------------|---------------------|--------|--------|
|                                                                       | read                | write            |                                                                  | math science        | socst               | ses    | female |
| read                                                                  | 1,0000              |                  |                                                                  |                     |                     |        |        |
| write                                                                 | 0.0000              | $0.5968*$ 1.0000 |                                                                  |                     |                     |        |        |
| math                                                                  | 0.0000              | 0.0000           | $0.6623* 0.6174* 1.0000$                                         |                     |                     |        |        |
| science                                                               | $0.6302*$<br>0.0000 | 0.0000           | $0.5704*$ 0.6307*<br>0.0000                                      | 1,0000              |                     |        |        |
| socst                                                                 | 0.0000              | 0.0000           | $0.6215* 0.6048* 0.5445* 0.4651*$<br>0.0000                      | 0.0000              | 1.0000              |        |        |
| ses                                                                   | $0.2933*$<br>0.0000 | 0.0032           | $0.2075*$ 0.2725*<br>0.0001                                      | $0.2829*$<br>0.0000 | $0.3319*$<br>0.0000 | 1,0000 |        |
| female                                                                | 0.4553              | 0.0002           | $-0.0531$ 0.2565* $-0.0293$ $-0.1277$ 0.0524 $-0.1250$<br>0.6801 | 0.0714              | 0.4614              | 0.0778 | 1,0000 |
|                                                                       |                     |                  |                                                                  |                     |                     |        |        |

In this table, the listwise correlation between science and reading is  $r = 0.63$ . The asterisk indicates this is significant at the 0.05 level. Below the correlation is the probability and we can say that the correlation is significant at the  $p < 0.001$  level. The reported probability is for a two-tailed test. If you had a one-tailed hypothesis, you could divide the probability in half.

If you want the correlations using pairwise deletion, you would also want to know how many observations were used for estimating each correlation. The command for pairwise deletion that gives you the number of observations, the significance, and an asterisk for correlations significant at the 0.05 level is

pwcorr read write math science ses female, obs sig star(5)

Notice that the only change was to replace the listwise option with the obs option.